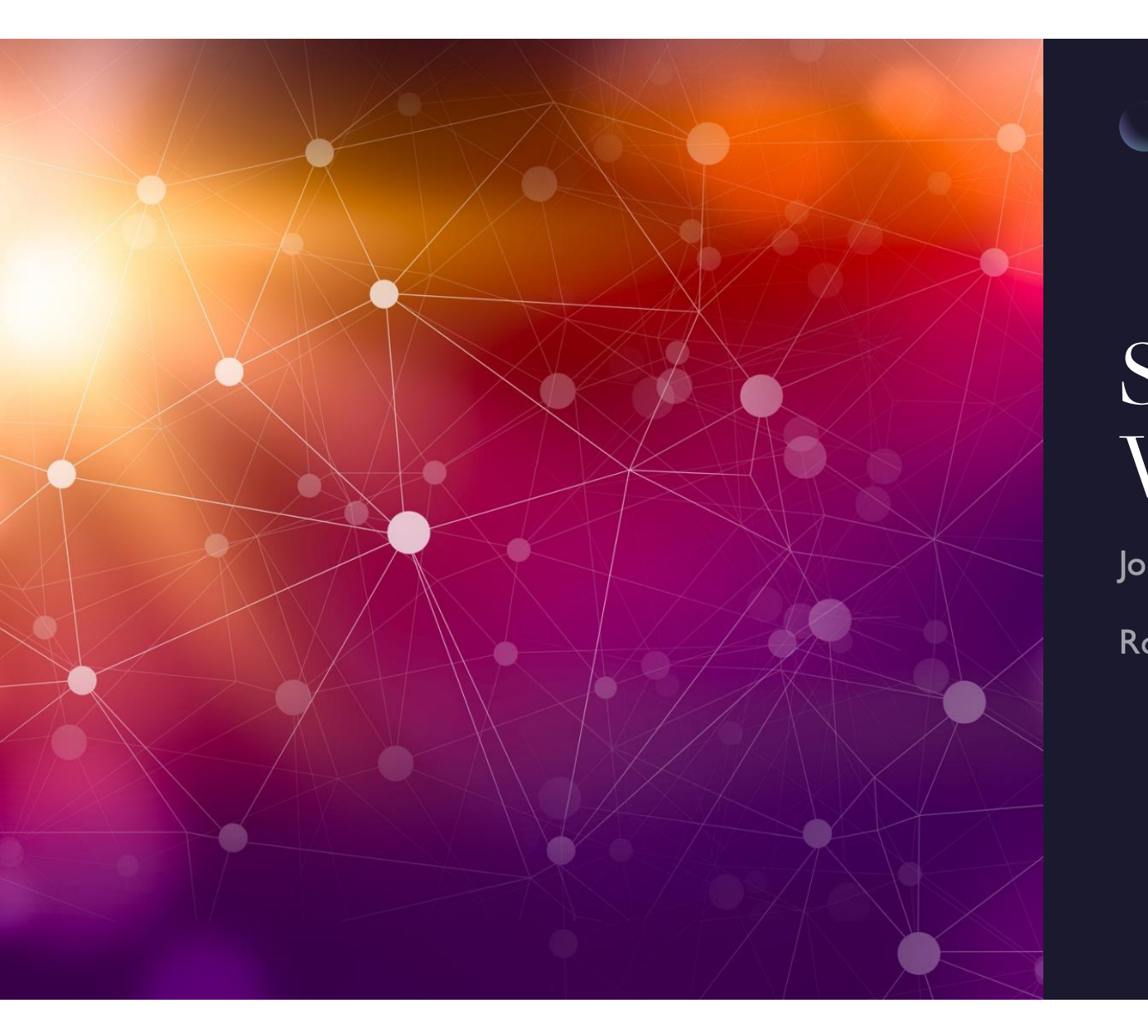

## SDR and WSJT

John Maxwell, W0VG

Rocky Mountain Ham University April 9, 2022

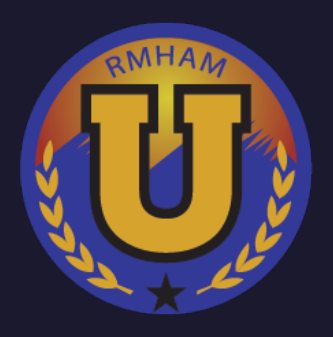

## SDR & **WSJT-X**

**Block Diagram** 

**Software Tools Needed** 

Hardware needed

Setting it all up

Making WSJT play right

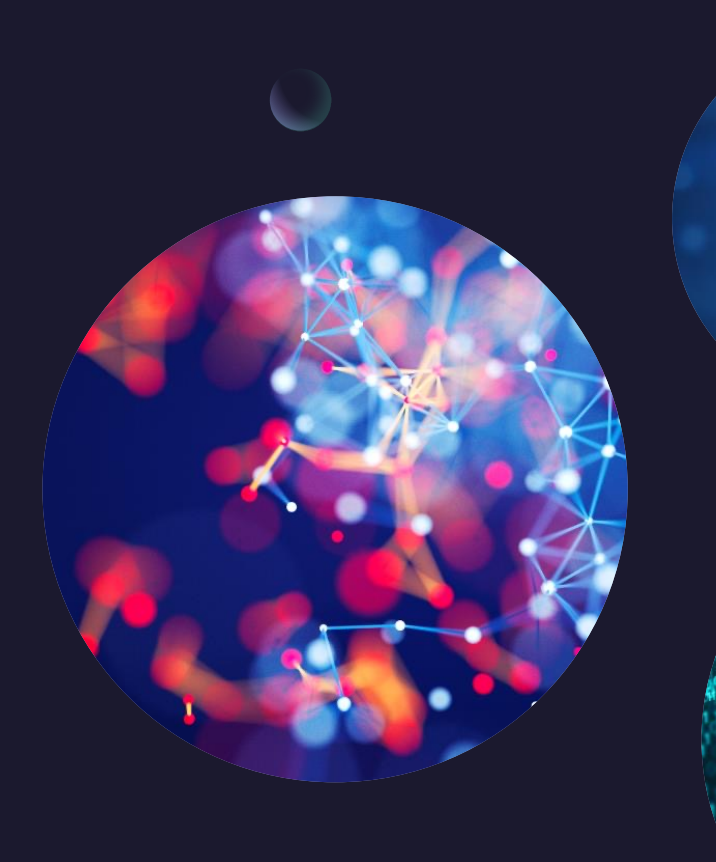

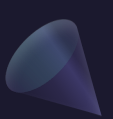

Saturday April 9. 2022

## Block Diagram

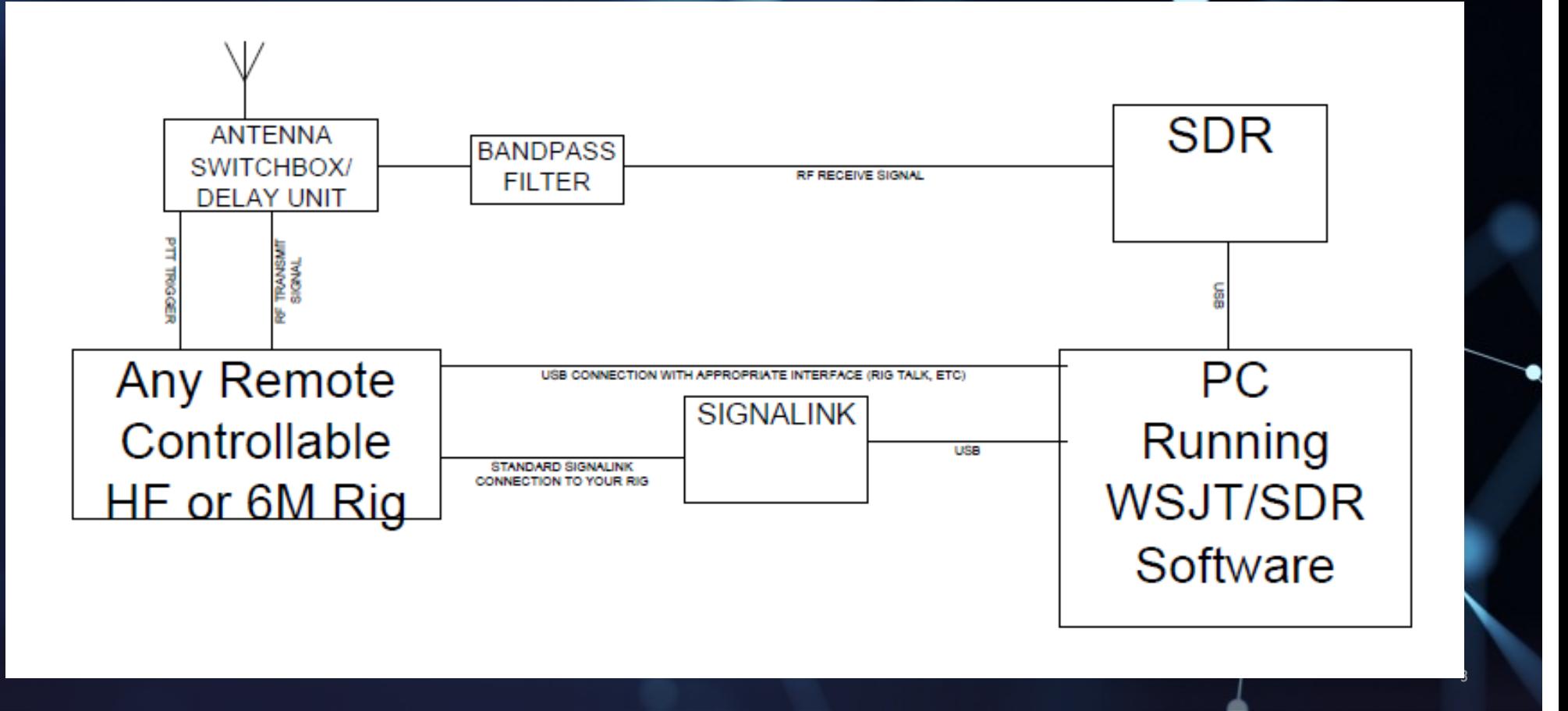

## Software needed to pull this off

- WSJT-X and your card configured properly to work standalone
- Drivers for your SDR (we're using SDRPlay RSP DUO)
- SDR Console for your SDR
- VB Audio Cable from VB Audio Software
- Omni Rig (For TX Control Following) from DX-ATLAS

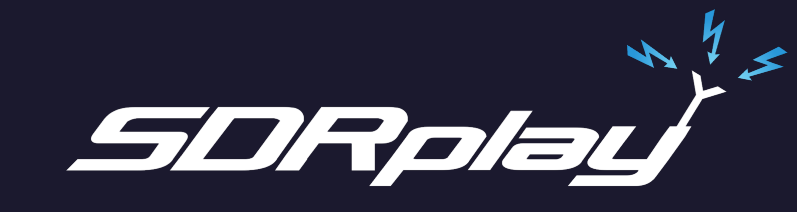

**u<sup>ssa</sup>tu VB-AUDIO Software** Mechanic & Sound Br

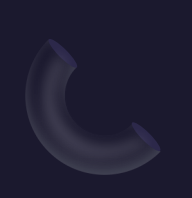

Saturday April 9. 2022

## **WSJT-X Configuration**

- Every instance of WSJT-X must have a different "RIG NAME" switch
- I simply copy the desktop icon for WSJT and edit the config appropriately. You right click the icon and select properties. Edit Target appropriately.
- C:\WSJT\wsjtx\bin\wsjtx.exe -rig-name=FT4 or whatever instance you're setting up.

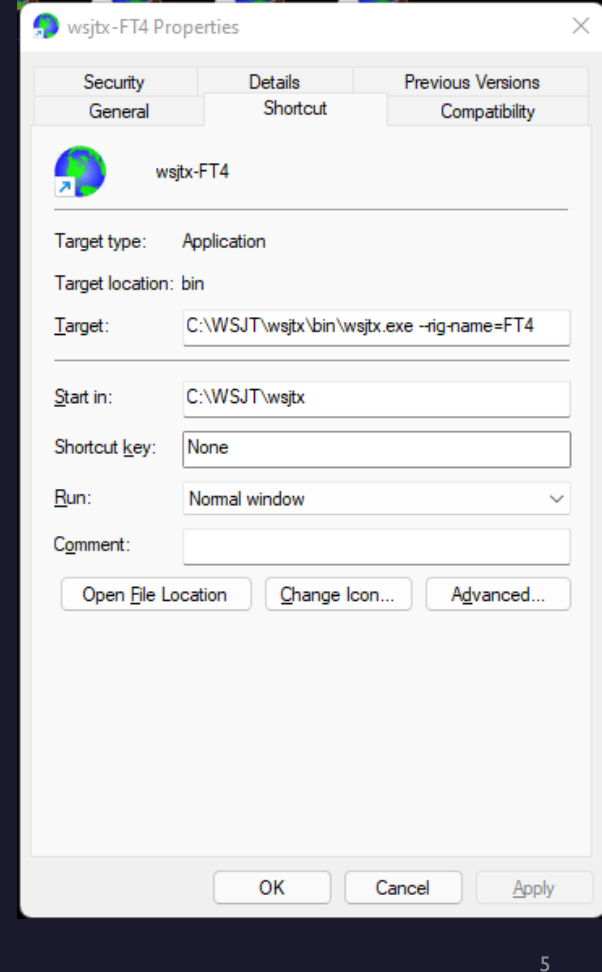

Saturday April 9, 2022

## **Hardware Needed**

- You must have a working WSJT setup on the radio you're using.
- ... a working rig control interface for your chosen radio
- ...a working SDR unit with SDR Console running.
- ... a working antenna switch that has timing functionality and dummy load on the inactive port (N2EME)

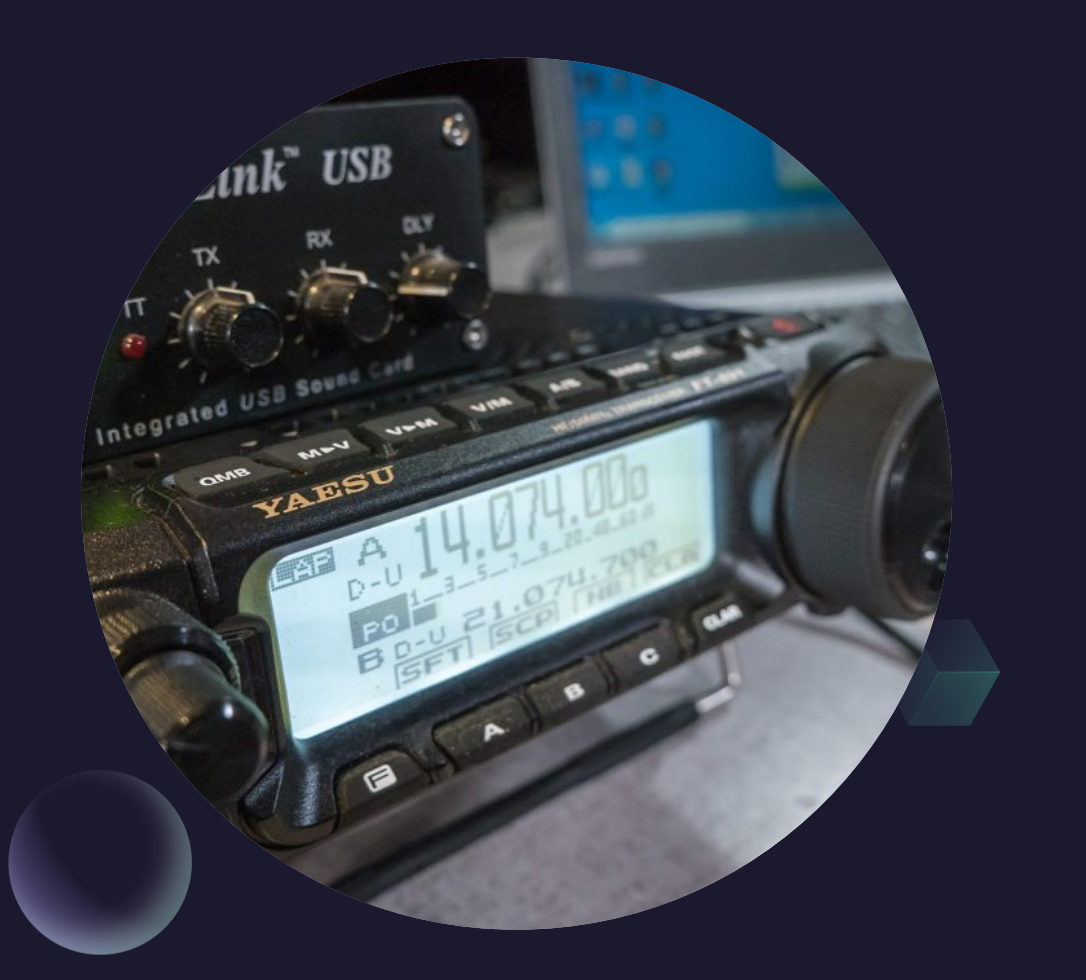

## SDR Console with 2 receivers

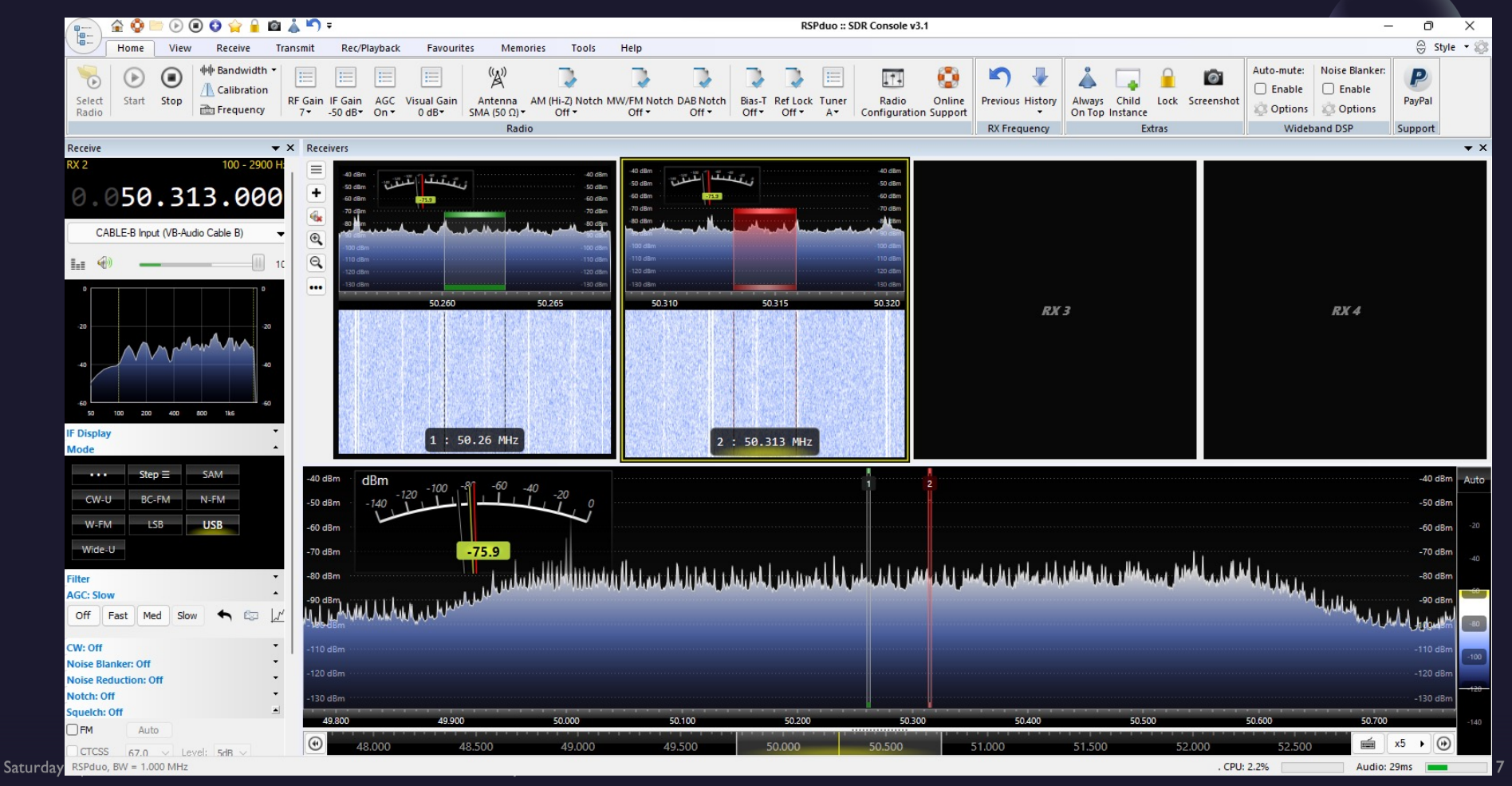

## Controlling your external rig

- If you don't have an option for "EXTERNAL RADIO" click on VIEW, then the three dots over Select.
- Select "EXTERNAL RADIO" and it will show up in the left side ribbon. It will configure itself to run with OmniRig. Configuration of that will be shortly.

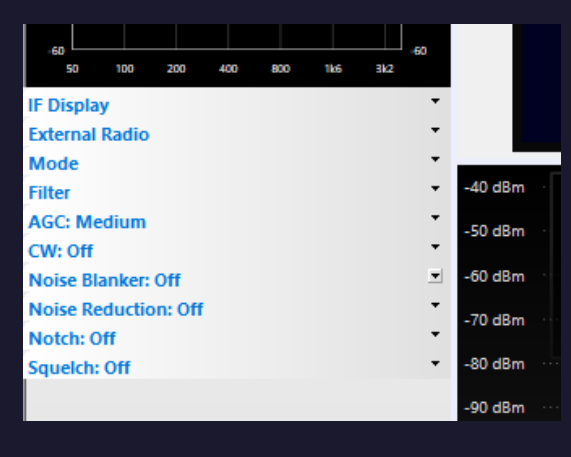

Tuesday, February 2, 20XX

Sample Footer Text

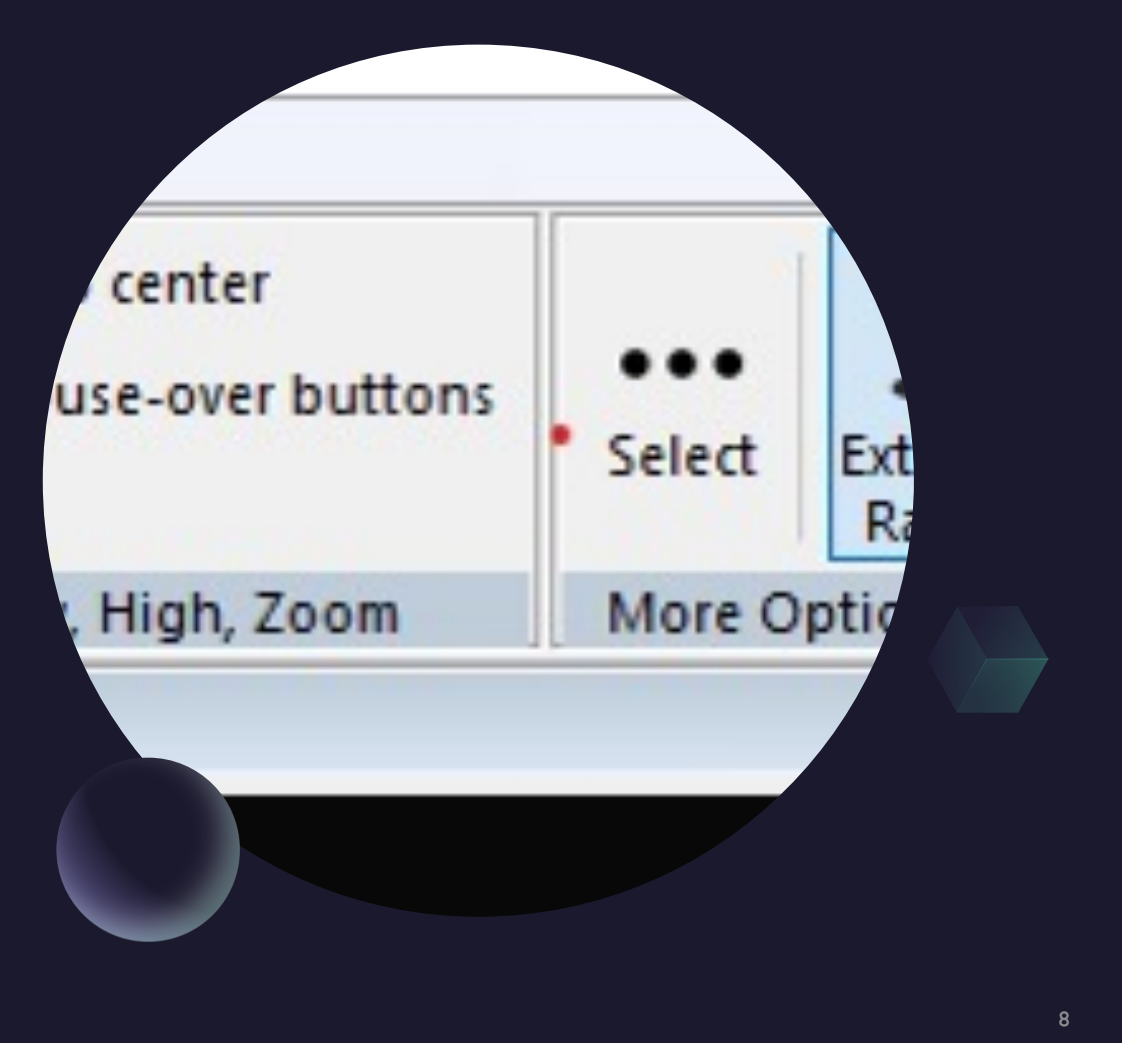

## Getting your audio into WSJT-X

### We use VB Audio Cable

It's an inexpensive donationware software package that allows us to set up an audio cable for each receiver.

Each audio cable patches receiver audio to a different receiver.

Example is two receivers and two audio cables.

Do the same for the second receiver pane but choose Cable-B.

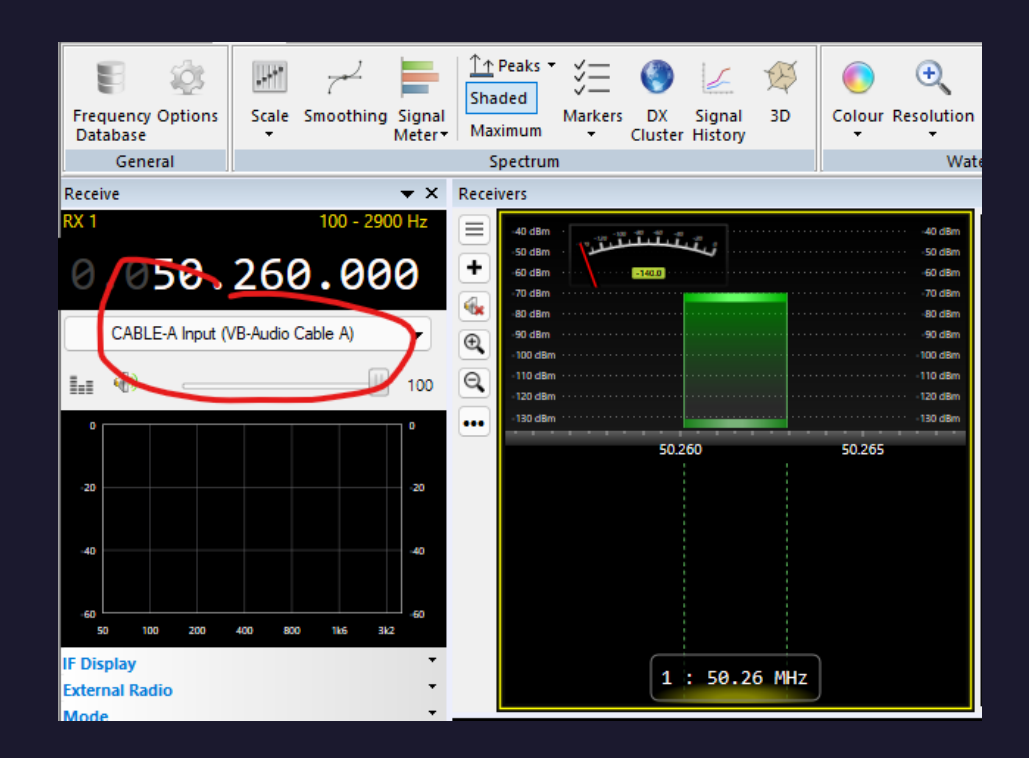

Tuesday, February 2, 20XX

Sample Footer Text

## Now to set up WSJT-X instance

- Load WSJT-X and go into settings.
- Under RADIO, choose the input for the instance you're using.
- This will bring SDR-Console audio from the first pane connected to cable A into this instance of WSJT-X
- The second instance will get Cable-B for input and Output will be the soundcard connected to the rig.

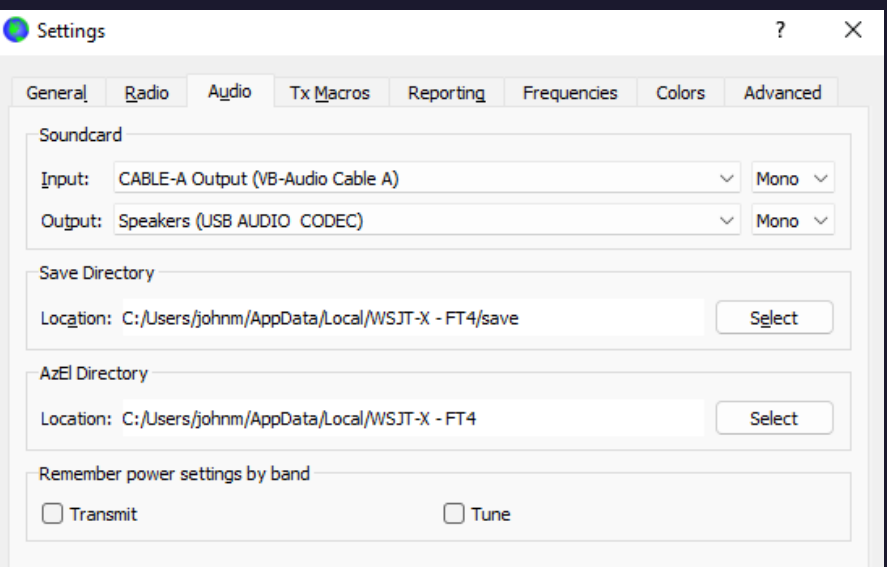

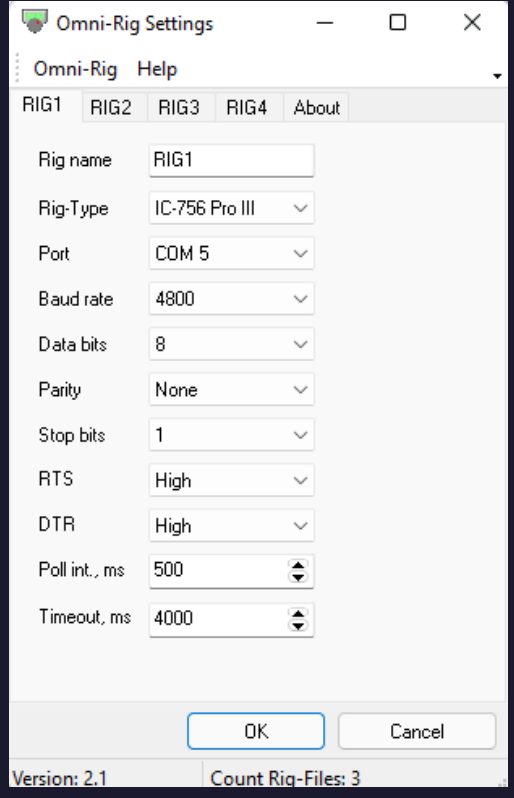

# Set up<br>OmniRig

- OmniRig allows multiple devices to utilize the connection to the radio at the same time. Grab it from:
- http://www.dxatlas.com/omnirig/
- . Install and Run it as Administrator. You've been warned.
- Set it up for your radio configuration, com port and speed. This radio should work standalone BEFORE you set it up to work on OmniRig
- Note that this DOES NOT work on Window 11. Stick with 10 if you're trying to do this

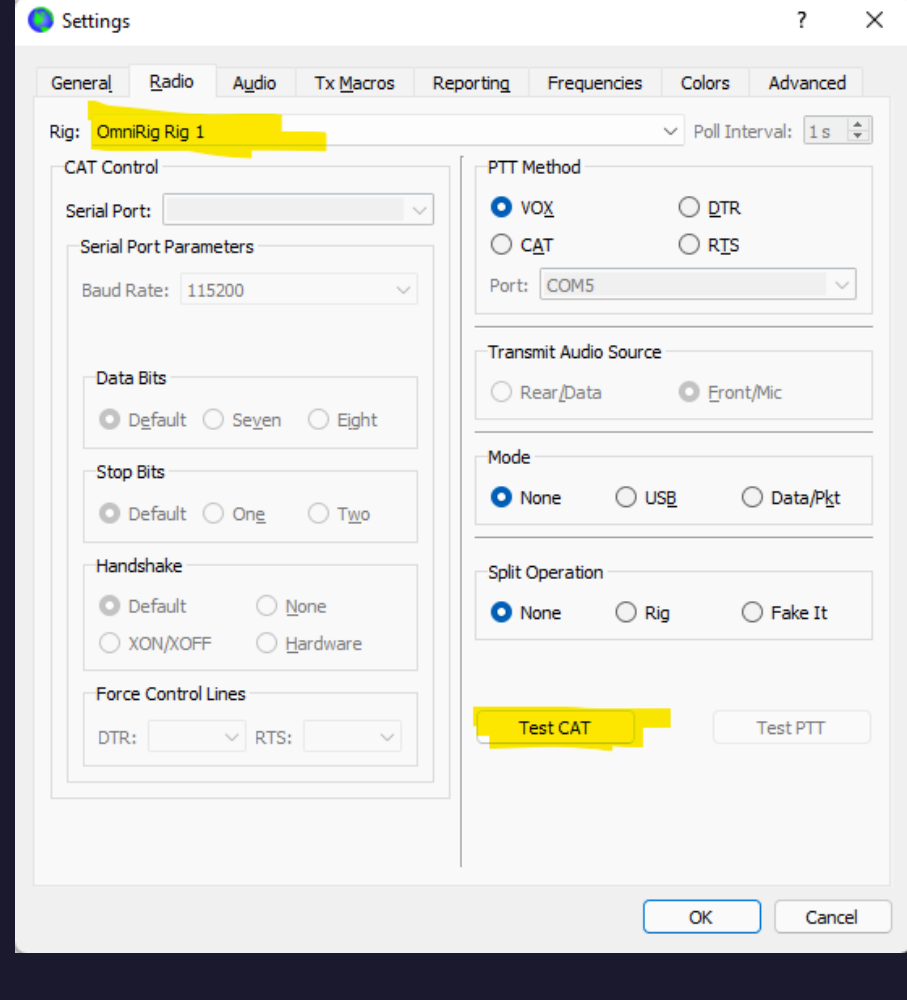

## Set Up WSJT-X to use OmniRig

- Under Settings, Radio, Choose OmniRig I for your radio. This will slave WSJT-X to the serial port connected to the radio.
- Test CAT and you should be connected

Saturday April 9, 2022

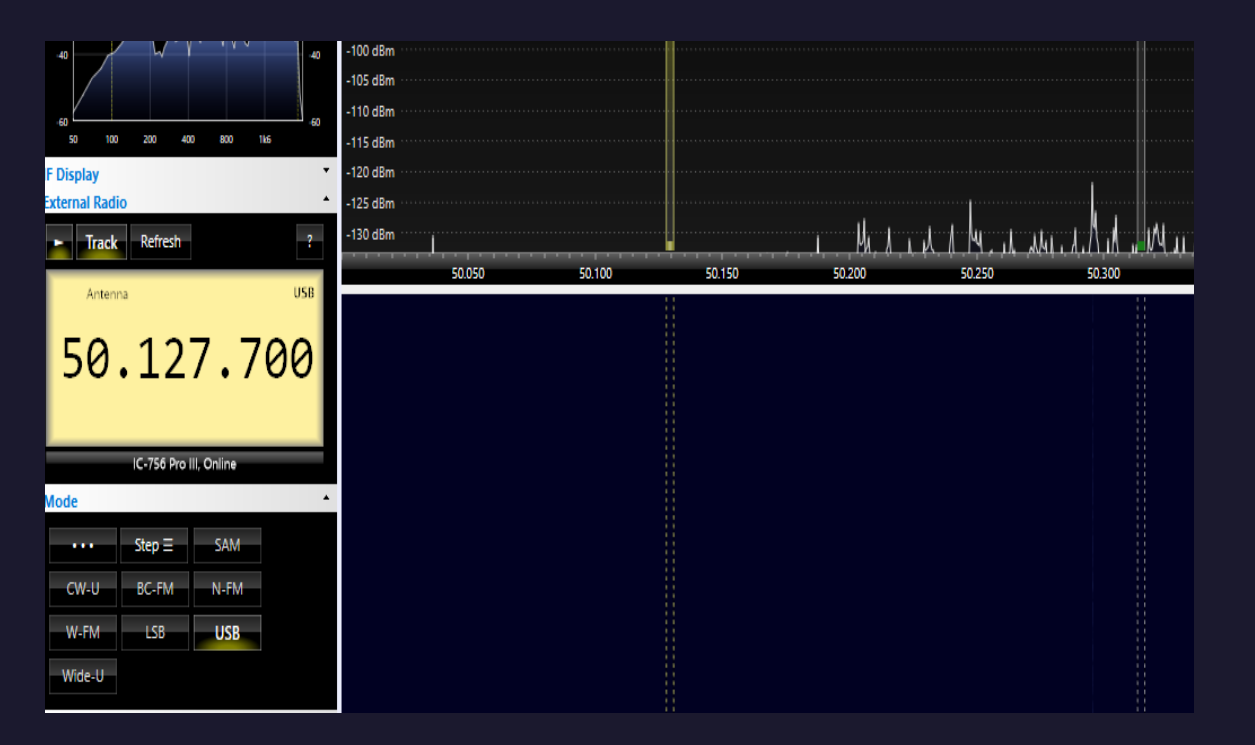

## **Set Up SDR Console to OmniRig as External Radio**

In External Radio in the left ribbon, select the first icon to start the omni-rig server. It should track whatever receiver is selected in the external radio.

• Note that if you need to configure the radio, you will use the ? In the upper right of the display.

## Install a filter

• SDRs are very prone to overload and it's highly recommended that you install a bandpass filter on the front end of your SDR. I use this device on 6m. Good quality and small footprint.

• Simply put it in-line with the SDR.

### **«Antennas-Amplifiers** ┕ HOME ANTENNA CASE STUDY **OUR PARTNERS HOW TO BUY** MY ACCOUNT **CONTACT US NEWS REVIEWS** HOME / BAND PASS FILTER / 6 METER BAND PASS FILTER / 6 METER 50 - 51 MHZ ULTIMATE LOW LOSS RECEIVING BAND-PASS FILTER FOR MAGIC BAND 6 meter Antenna 6 meter 4 meter Dual Band 6 meter 50 - 51 MHz Ultimate Low Loss Receiving Band-pass Filter Antenna for Magic Band 6 meter 2 meter Dual Band Antenna 99,00€ mum assis 4 meter Antenna  $\mathbb{C}$  $\begin{array}{l} \begin{array}{l} \mbox{on source}\\ \mbox{to time}\\ \mbox{nonfree}\\ \mbox{nonfree}\\ \mbox{nonfree}\\ \end{array} \end{array}$ 4 meter 2 meter Dual Band  $50.11 N$ Antenna 50 - 51 MHz High Selectivity, High Q, Low Loss Add to cart 2 meter Antenna **Bandpass Filter BPF Horizontal and Vertical** Nominal Input / Output impedance: 50 Ohn  $\begin{array}{r} 0.1 \, {\rm TeV} \, {\rm H} \, {\rm H} \, \\ 0.1 \, {\rm HeV} \, {\rm H} \, {\rm H} \, \\ 0.1 \, {\rm HeV} \, {\rm H} \, {\rm H} \, \\ 0.1 \, {\rm HeV} \, {\rm H} \, {\rm H} \, \\ 0.1 \, {\rm HeV} \, {\rm H} \, {\rm H} \, \\ 0.1 \, {\rm HeV} \, {\rm H} \, {\rm H} \, \\ 0.1 \, {\rm HeV} \, {\rm H} \, {\rm H} \, \\ 0.1 \, {\rm HeV} \, {\rm H} \, {\rm H} \, \\ 0.1 \$ Insertion loss:<br>HF: 7 MHz = 90 dB, 14 MHz = 72 dB, 28.4 MHz = 45 dB<br>50 MHz = 911 dB, 51 MHz = 0.12 dB, 70 2 MHz = 33 dB<br>88 MHz = 49 dB, 108 MHz = 61 dB, 144 MHz = 69 dB<br>432 MHz = 64 dB 2 meter CROSS Antenna  $\begin{array}{l} \begin{array}{c} \text{NIMMA} \\ \text{P-MMA} \end{array} \end{array}$ 2 meter XPOL Antenna **SKU: 5910** OUT IN 2 meter 70 cm Dual Band Antenna Common Connector Dual Band Two Connector Dual Band **LEO Pack** 1.25 meter Antenna

Saturday April 9, 2022

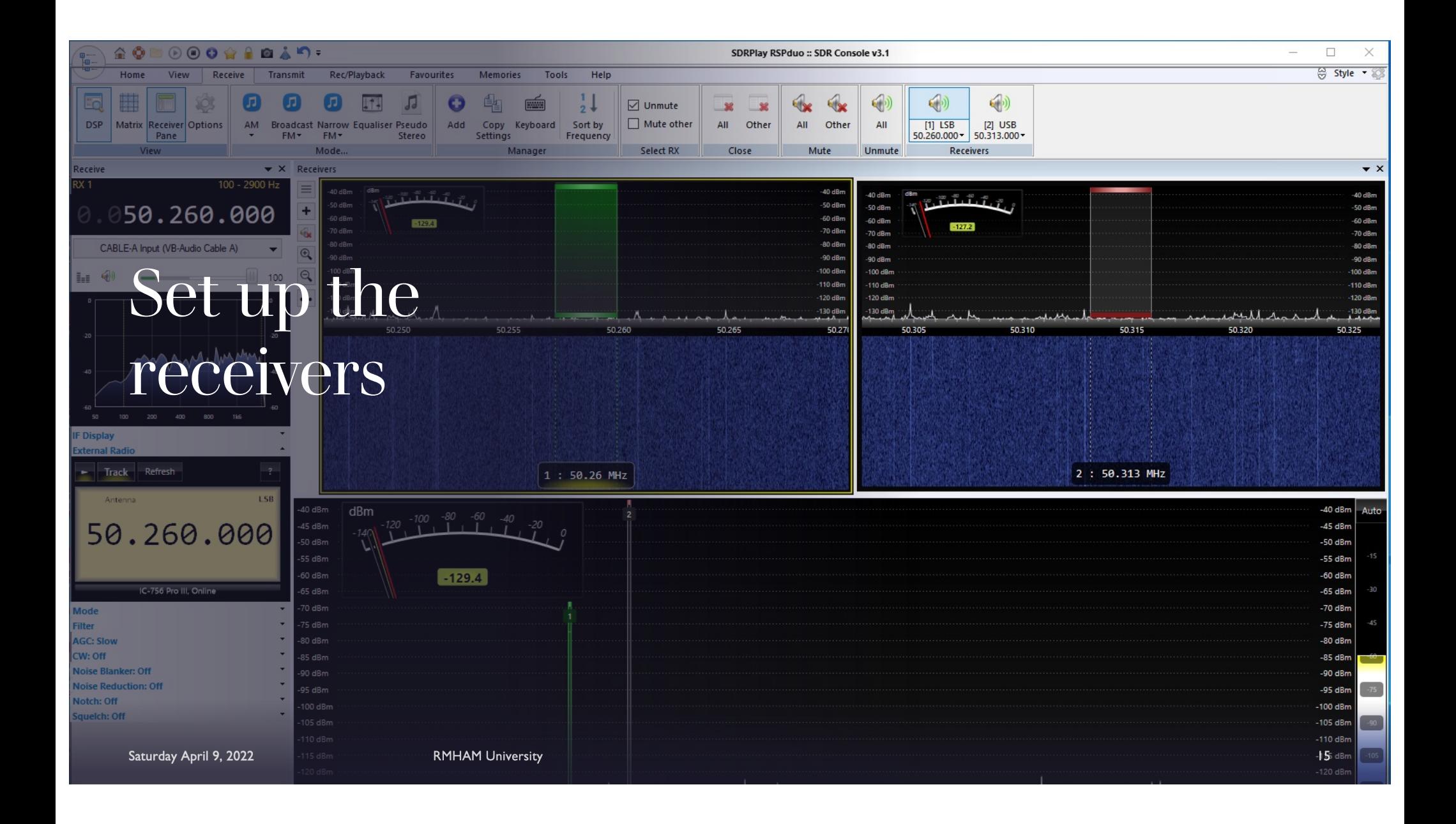

## To Finish: We will go live with<br>SDR Console and the RSP Duo

John Maxwell, W0VG

johnm@johnmaxwell.net

https://www.rmham.org

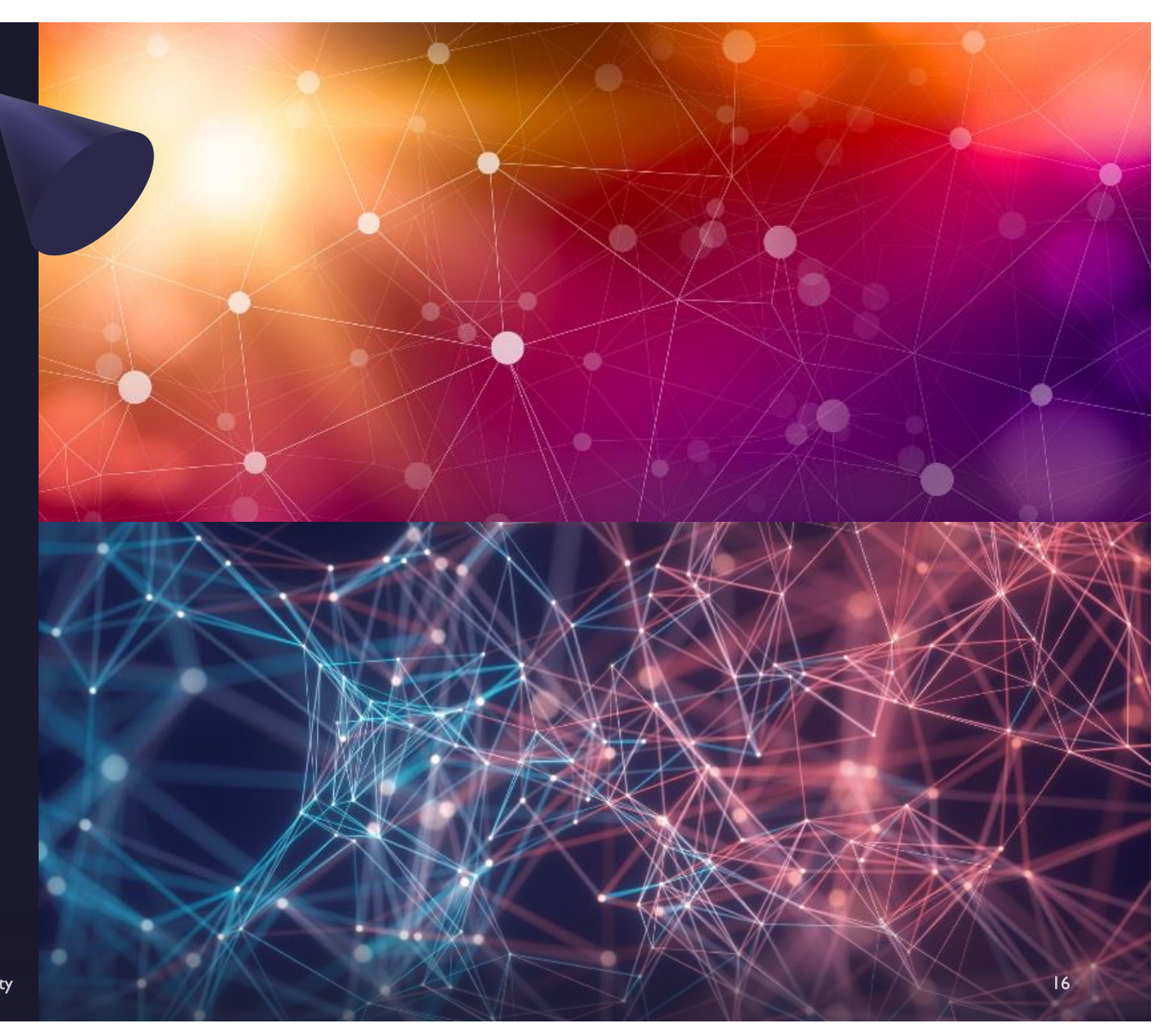

Saturday April 9, 2022